## **Downloading records from American Chemical Society**

**You can export references directly into EndNote.**

1. Select the results you want to keep, then click **Download Citations**.

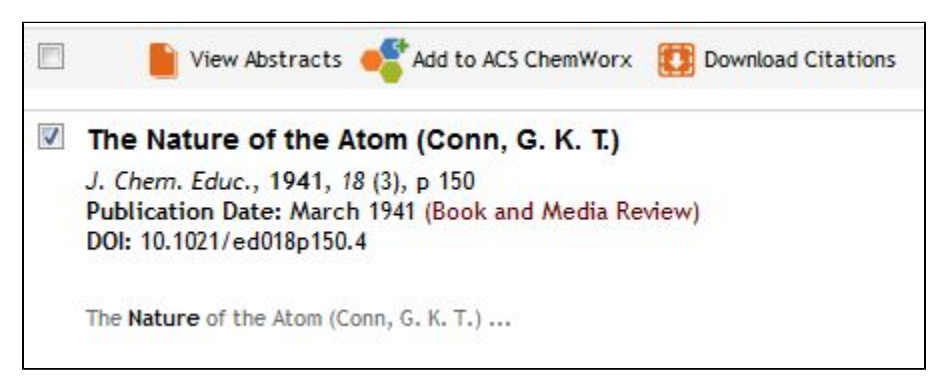

2. Select Format: **RIS — For EndNote, ProCite, RefWorks, and most other reference management software**, and click **Download Citation(s)**.

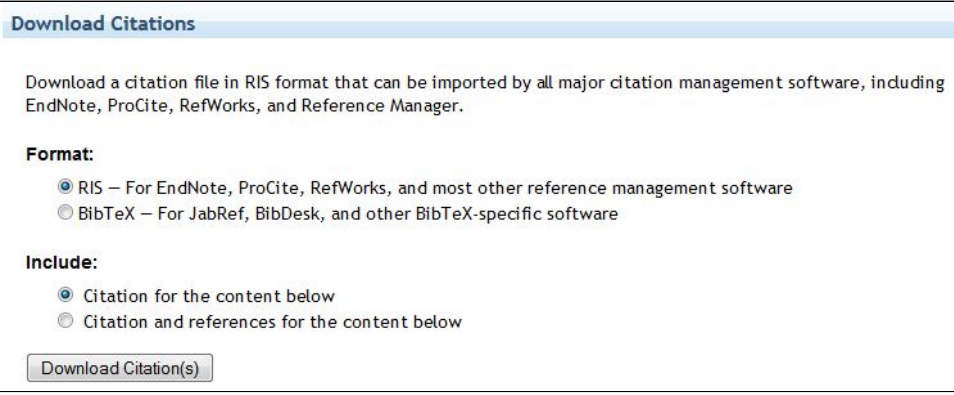

3. EndNote will open and prompt you to select your own personal EndNote library. Your references will be automatically downloaded into this library.